### 下松市土木課からのお知らせ

# 下松市の「市道名」をインターネットで確認できるようになりました。

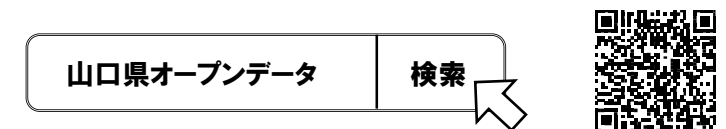

1.山口県オープンデータカタログサイト (https://yamaguchi-opendata.jp/www/)を開きます。

#### 2.「オープンデータマップ」をクリックします。

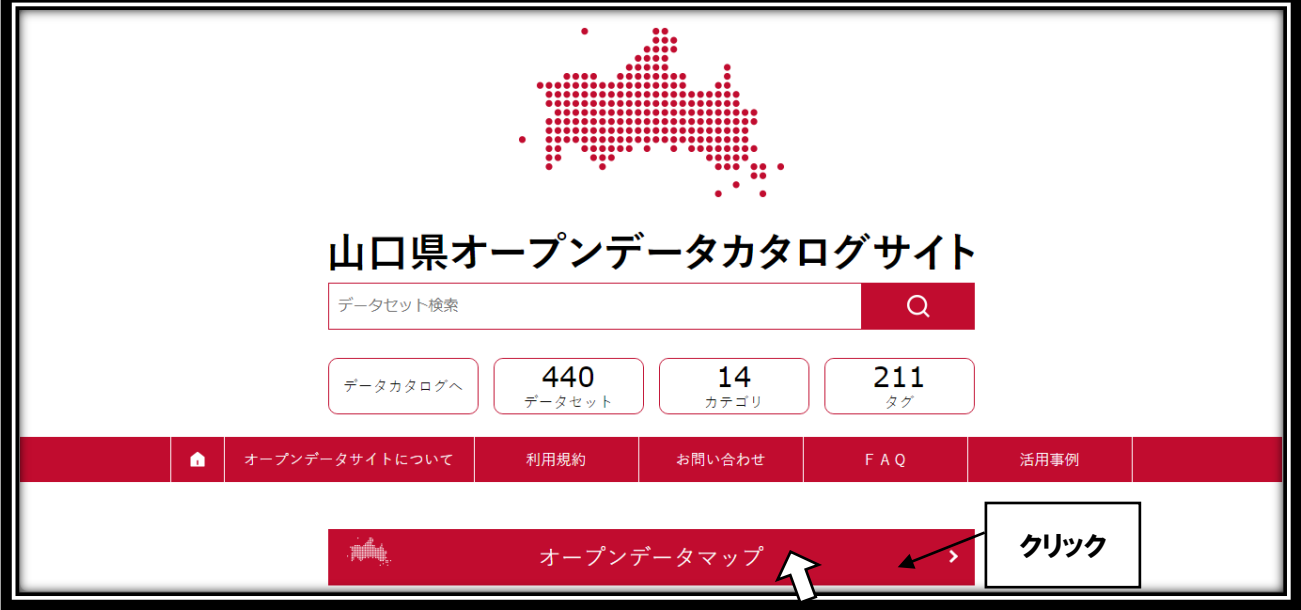

### 3.「下松市」を選択します。

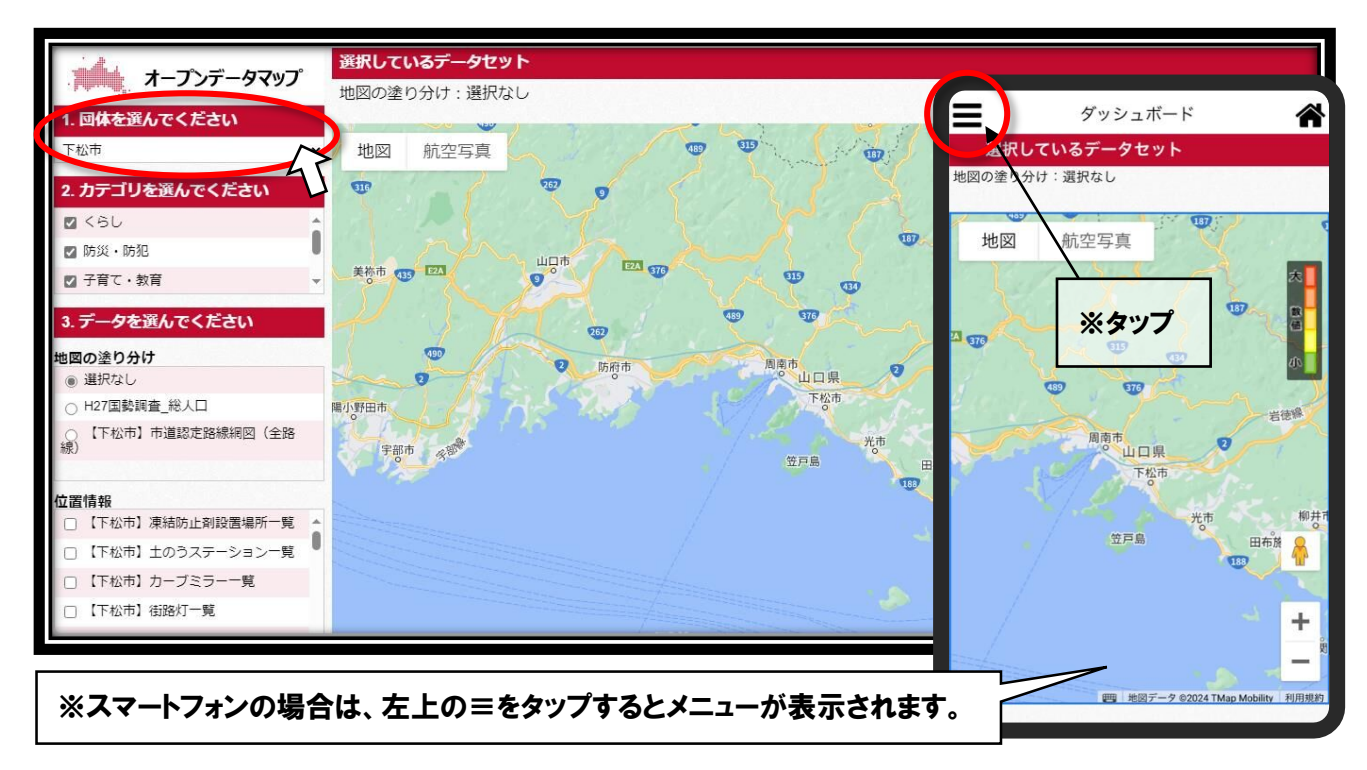

## 4.【下松市】市道認定路線網図(全路線)を選択し、地図を拡大する。

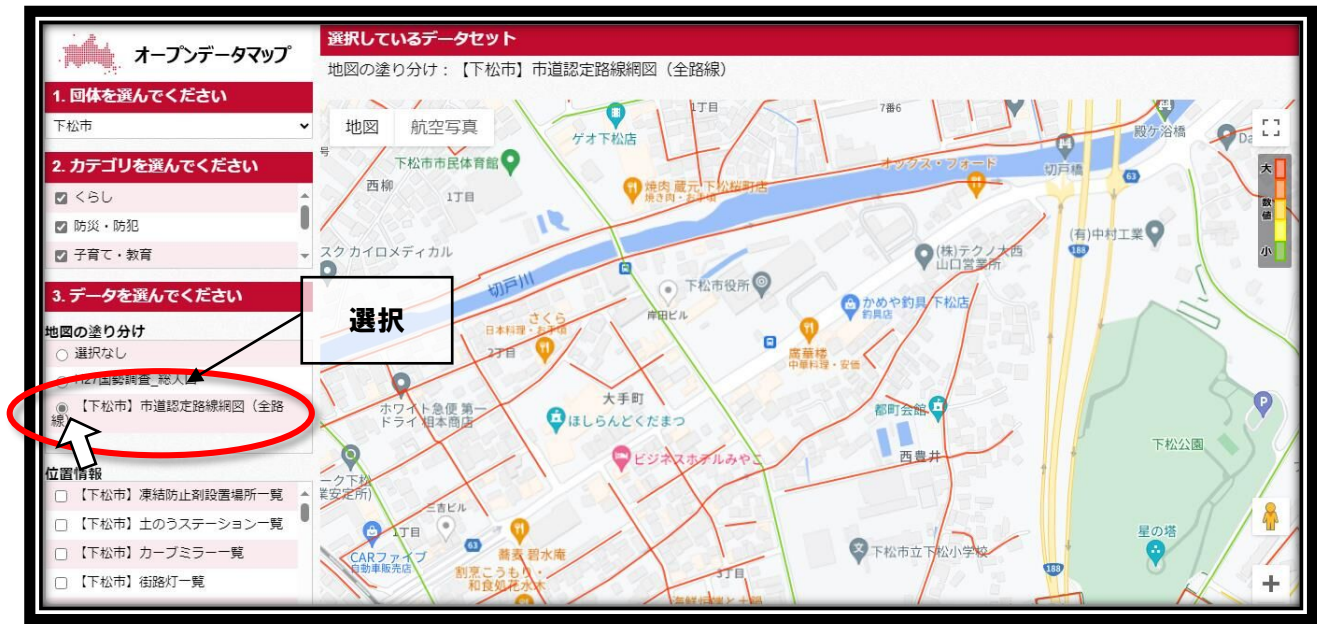

### 5.市道の線にマウスカーソルを合わせクリックすると市道名が表示されます。

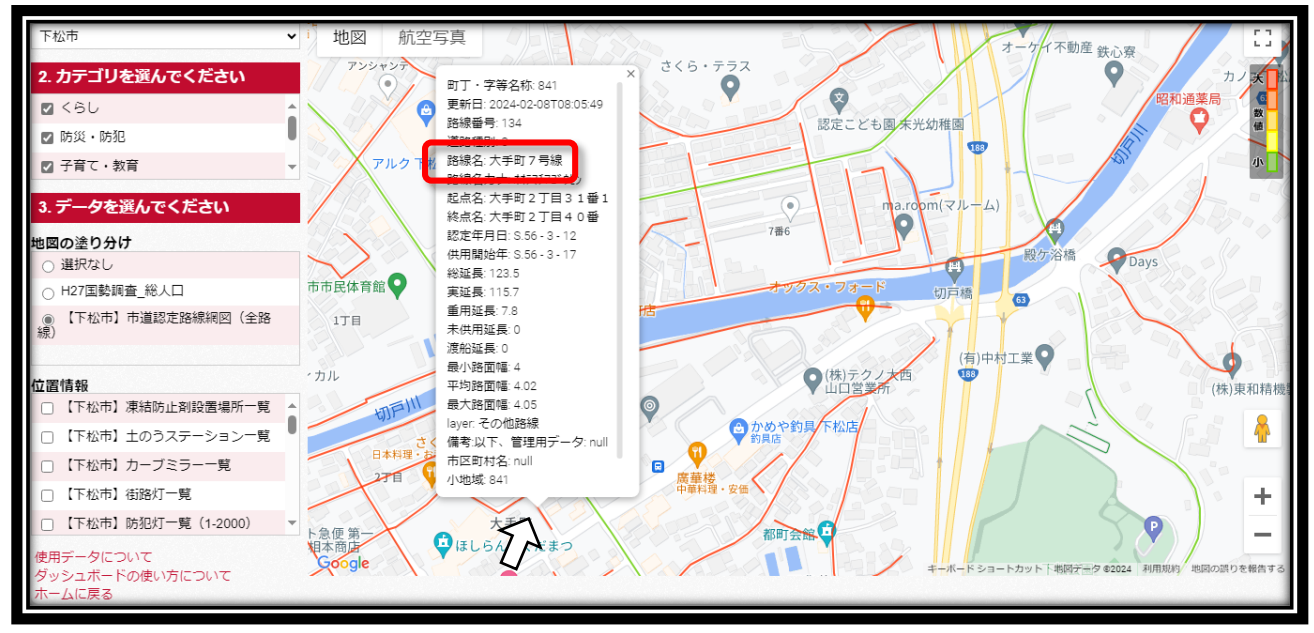

#### \*注意事項\*

- 現情報は、令和 5 年 3 月 31 日時点のものです。(データ更新は年1回の予定)
- 市道の起点・終点が正確に表示されていない場合があります。
- 国道や県道は確認できません。
- 詳細情報が必要な場合は、下松市役所土木課(2階③窓口☎0833-45-1850) までお問い合わせください。

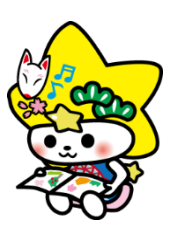